**МИНОБРНАУКИ РОССИИ** 0b817ca911e66<del>@abb13a5d426d39e5f1c11eabbf73e943df4a4851fda56d0%0</del>mxетное образовательное учреждение высшего образования «Юго-Западный государственный университет» (ЮЗГУ) Документ подписан простой электронной подписью Информация о владельце: ФИО: Локтионова Оксана Геннадьевна Должность: проректор по учебной работе Дата подписания: 19.01.2022 18:25:44 Уникальный программный ключ:

# Кафедра механики, мехатроники и робототехники

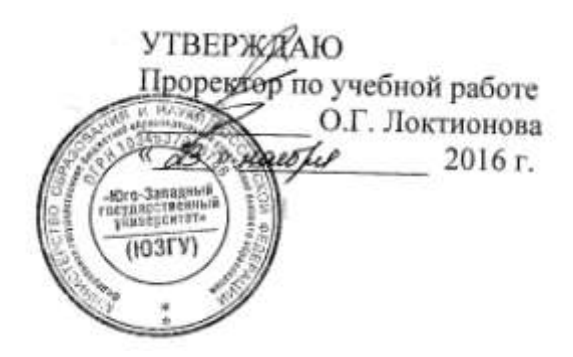

# **МОДЕЛИ ЛИНЕЙНЫХ БЛОКОВ**

Методические указания по выполнению практической и самостоятельной работ по курсу «Управление мехатронными системами и роботами» по направлению 15.04.06 - «Мехатроника и робототехника»

Курск 2016

### УДК 681.5.01

Составитель: П.А. Безмен

## Рецензент Кандидат технических наук, доцент кафедры механики, мехатроники и робототехники Е.Н. Политов

**Модели линейных блоков**: методические указания по выполнению практической и самостоятельной работ по дисциплине «Управление мехатронными системами и роботами» по направлению 15.04.06 - «Мехатроника и робототехника» / Юго-Зап. гос. ун-т; сост.: П.А. Безмен; Курск, 2016. 15 с.: ил. 4, табл. 3.

Содержат сведения по вопросам синтеза систем автоматического управления для мехатронных систем и роботов. Приведены краткие сведения из теории, методика выполнения работы, варианты заданий, примеры.

Методические указания соответствуют требованиям программы, утверждѐнной учебно-методическим объединением (УМО).

Предназначены для студентов направления 15.04.06 - «Мехатроника и робототехника» всех форм обучения.

### Текст печатается в авторской редакции

Подписано в печать . Формат 60х84 1/16. Усл. печ. л. . Уч.-изд. л. .Тираж 100 экз. Заказ. Бесплатно. Юго-Западный государственный университет. 305040, Курск, ул. 50 лет Октября, 94.

### Практическая работа №1 МОДЕЛИ ЛИНЕЙНЫХ БЛОКОВ

### Цель работы

Целью работы является ознакомление с характеристиками и методикой компьютерного моделирования блоков с дробнорациональными передаточными функциями в средах МАТLАВ и SIMULINK.

## Краткие сведения из теории

Математическое описание линейных блоков

Рассмотрим линейный блок  $Q$ , преобразующий входной сигнал  $x(t)$  в выходной сигнал  $y(t)$  (рис. 1).

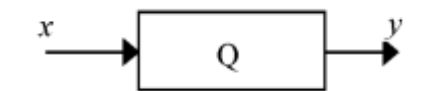

Рис. 1. Исследуемая система

блок называется линейным. Напомним, **ЧТО** если **OH** удовлетворяет принципу суперпозиции, который нестрого формулируется следующим образом: следствие от суммы причин равно сумме следствий от каждой из причин, **ВЗЯТЫХ**  $\bf{B}$ отдельности. Это означает, что если  $v_1$  и  $v_2$  - реакции блока на входные сигналы  $x_1$  и  $x_2$ , то реакция блока на входной сигнал  $x = c_1 x_1 + c_2 x_2$  должна быть равна  $y = c_1 y_1 + c_2 y_2$  при любых числах  $c_1$ ,  $c_2$  и любых сигналах  $x_1$  и  $x_2$ .

линейность интегратора, Например, описываемого уравнением

 $y = a$ [*xdt*, следует из известного правила «интеграл суммы равен сумме интегралов»:

$$
y = a \int (c_1 x_1 + c_2 x_2) dt = c_1 a \int x_1 dt + c_2 a \int x_2 dt = c_1 y_1 + c_2 y_2.
$$

Для квадратора, описываемого уравнением  $y = x^2$ , принцип суперпозиции не выполняется, так как  $y = (x_1 + x_2)^2 \neq x_1^2 + x_2^2$ , поэтому квадратор является нелинейным блоком.

Удобным средством для моделирования структурных схем в системе MATLAB является SIMULINK. Он содержит библиотеки различных блоков, из которых в рабочем окне с помощью мышки строится структурная схема модели.

Рассмотрим некоторые из типовых вычислительных блоков.

Масштабный усилитель (обозначается треугольником с надписью *gain*) реализует математическую зависимость  $y = ax$ , где а - коэффициент усиления. Если  $a = -1$ , то масштабный усилитель превращается в инвертор - блок, изменяющий знак входного сигнала. Инвертор реализует зависимость  $y = -x$ .

Сумматор (обозначается кружком, треугольником ИЛИ прямоугольником с надписью *sum*) реализует зависимость  $y = \pm x_1$  $\pm x_2 \pm x_3$  знаки суммирования и число слагаемых можно изменять, щелкнув по блоку мышкой. Оба эти блока находятся в библиотеке (группе блоков) Math Operations.

Простейший динамический блок - интегратор (изображается треугольником или прямоугольником с обозначением

$$
\frac{1}{s}
$$

внутри и надписью *integrator*). Он находится в библиотеке Continuos и реализует зависимость

$$
y(t) = y_0 + \int_0^t x(t) dt.
$$

Для установки начального условия  $y_0$  надо войти внутрь блока, щелкнув по нему мышкой. Например, если  $y_0 = 2$  и на вход интегратора поступает сигнал  $x = 1$ , то выходной сигнал определяется формулой  $y = 2+t$ . Это линейно изменяющееся осциллограмма которого имеет вид наклонной напряжение, прямой.

Соединяя блоки определенным образом между собой, получают схемы для реализации различных функций времени, дифференциальных уравнений, моделирования решения

технических объектов. В частности, для получения экспоненциальных функций можно использовать интегратор, охваченный положительной или отрицательной обратной связью (рис. 2, *а, б).*

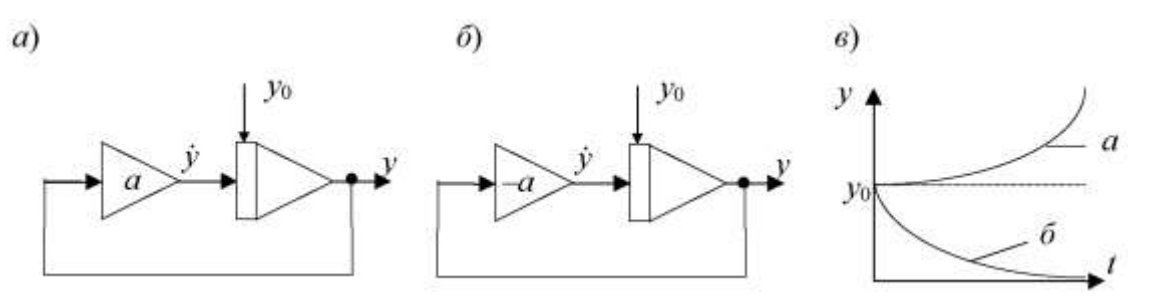

Рис. 2. Получение экспоненциальных функций

Чтобы найти вид выходного сигнала первой из этих схем, выпишем уравнение для ее выходного сигнала

$$
\dot{y} = ay
$$
;  $y(0) = y_0$ ,

где

$$
\dot{y} = \frac{dy}{dt}
$$

Это дифференциальное уравнение первого порядка относительно переменной *y.* Решим его методом разделения переменных:

$$
\frac{dy}{y} = adt; \ln y = at + C; \ y = y_0 e^{at}.
$$

Аналогичные выкладки для второй схемы приводят к выражению

 $y=y_0 e^{-\alpha t}$ .

Графики этих сигналов показаны на рис. 2-б.

В библиотеке Continous имеется также блок для моделирования произвольной передаточной функции (*transfer* *function*)*.* Он обозначается прямоугольником с надписью *Transfer Fcn* и обозначением

$$
\frac{1}{s+1}
$$

внутри. Он, в частности, позволяет моделировать линейные блоки, которые можно описать дифференциальным уравнением первого порядка

$$
a_1 \dot{y}(t) + a_0 y(t) = b_1 \dot{x}(t) + b_0 x(t)
$$
 (1)

При исследовании и моделировании бортовых систем такими уравнениями пользуются для описания динамики автопилотов, сервоприводов и измерительных датчиков. Постоянные коэффициенты  $a_0$ ,  $a_1$ ,  $b_0$ ,  $b_1$  зависят от технических параметров соответствующих устройств.

Линейному блоку вида (1) соответствует передаточная функция первого порядка.

*Передаточной функцией Q*(*p*) линейного блока называется отношение изображений по Лапласу его выходного и входного сигналов

$$
Q(p) = \frac{Y(p)}{X(p)}\tag{2}
$$

при нулевых начальных условиях.

Напомним, что изображение по Лапласу *F*(*p*) функции *f*(*t*) задается формулой

$$
F(p) = \int_{0}^{\infty} f(t)e^{-pt}dt
$$
\n(3)

Оно определено для функций *f*(*t*), равных нулю при *t* < 0. *Функцией единичного скачка* (единичной функцией) называется функция

$$
x(t) = 1(t) = \begin{cases} 0 & \text{if } t < 0, \\ 1 & \text{if } t \ge 0. \end{cases}
$$

Её изображение по Лапласу имеет вид

$$
X(p) = \int_{0}^{\infty} e^{-pt} \mathrm{d}t = -\frac{1}{p} e^{-pt} \bigg|_{0}^{\infty} = \frac{1}{p}.
$$

Производная по времени от функции единичного скачка называется дельта-функцией:

$$
\delta(t) = \frac{\mathrm{d}}{\mathrm{d}t} \mathbf{1}(t)
$$

Она равна нулю везде, кроме точки  $t = 0$ , в которой она бесконечно принимает большое значение. Её инженерная интерпретация - очень короткий импульс единичной площади. Операции дифференцирования по времени соответствует умножение на оператор р в области изображений по Лапласу, поэтому для изображения функции  $\delta(t)$  получаем

$$
p \cdot \frac{1}{p} = 1
$$

В пакете MATLAB для получения единичной функции имеется команда stepfun. В SIMULINK эта функция получается с блока **step**, находящегося в библиотеке помошью Sources (источники).

Установим вид передаточной функции блоков первого порядка. Для этого применим к обеим частям уравнения (1) преобразование Лапласа (начальные условия считаем нулевыми)

$$
a_1 \cdot pY(p) + a_0 \cdot Y(p) = b_1 \cdot pX(p) + b_0 \cdot X(p).
$$

Отсюда получаем

$$
\frac{Y(p)}{X(p)} = Q(p) = \frac{b_1 p + b_0}{a_1 p + a_0}.
$$

Здесь  $X(p)$  и  $Y(p)$  – изображения сигналов  $x(t)$  и  $y(t)$  по Лапласу,  $Q(p)$  – передаточная функция (ПФ) блока  $Q$ .

В зарубежной литературе (и в SIMULINK) в качестве аргумента передаточной функции используется буква s. Мы употребляем букву р, придерживаясь традиций отечественной учебной литературы.

В определении ПФ не оговаривается вид входного сигнала. Дело в том, что для линейных блоков отношение  $Y(p) / X(p)$  не зависит от вида  $x(t)$  (для отношения  $y(t)$  /  $x(t)$  это, разумеется, неверно). Поэтому при нахождении ПФ можно использовать любой входной сигнал, не равный тождественно нулю.

Найдем передаточную функцию интегратора.

Полагая  $x(t) = 1(t)$ , получим  $y(t) = t$ ,  $t \ge 0$ . Изображения входного и выходного сигналов, соответственно, равны  $1/p$  и  $1/p^2$ , следовательно, ПФ интегратора имеет вид  $Q(p) = 1/p$ .

Найдем передаточную функцию усилителя с коэффициентом усиления  $k$ .

Полагая  $x(t) = 1(t)$ , получим  $y(t) = k \cdot 1(t)$ , т.е. ПФ

$$
Q(p) = \frac{k}{p} \cdot \frac{1}{p} = k
$$

Прохождение сигналов через линейные звенья

Определение ПФ с  $(2)$ помощью формулы остается справедливым для линейных стационарных звеньев произвольного порядка, а также для схем, составленных из таких звеньев.

Удобство использования передаточной функции состоит в том, что она позволяет определять реакцию  $y(t)$  звена  $Q$  на любой конкретный входной сигнал  $x(t)$ . Для этого находят изображение  $X(p)$  входного сигнала (по таблице преобразований Лапласа) и умножают его на передаточную функцию  $Q(p)$ , получая тем самым изображение выходного сигнала  $Y(p)$ . Затем, используя таблицу, выполняют обратный переход от найденного изображения к оригиналу  $y(t)$ .

Найдем реакцию сервопривода с передаточной функцией

$$
Q(p) = k/(Tp+1)
$$

Коэффициент усиления сервопривода  $k = 1$ , постоянная времени

 $T = 0.1$  с. Т.к. изображение функции единичного скачка имеет вид

$$
X(p) = \frac{1}{p},
$$

следовательно,

$$
Y(p) = \frac{1}{p(0.1p+1)}.
$$

Представим  $Y(p)$  в виде суммы простейших дробей

$$
Y(p) = \frac{1}{p} \frac{0,1}{0,1p+1} = \frac{1}{p} \frac{1}{p+10}.
$$

Обращаясь к таблице преобразований Лапласа, находим соответствующий оригинал

$$
y(t)=1-e^{-10t}
$$
.

Графики сигналов  $x(t)$  и  $y(t)$  приведены на рис. 3. Величина т  $= 3T$  приблизительно характеризует время отработки входного сигнала сервоприводом.

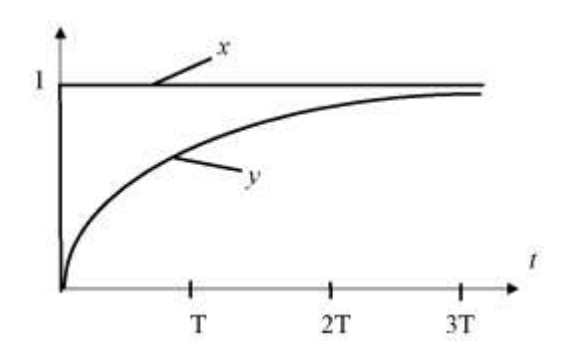

Рис. 3. Переходная функция сервопривода

Найдем передаточной реакцию изодромного звена  $\mathbf{c}$ функцией

$$
Q(p) = \frac{kp}{Tp+1},
$$

на входной сигнал  $X = cos(\omega t)$ , если  $k = 2$ ,  $T = 1$  c,  $\omega = 1$  c<sup>-1</sup>.

Изображение входного сигнала имеет вид

$$
X(p) = \frac{p}{p^2 + 1},
$$

поэтому

$$
Y(p) = \frac{2p}{p+1} \cdot \frac{p}{p^2+1} = \frac{2p^2}{(p+1)(p^2+1)}.
$$

Выполняем разложение на простейшие дроби

$$
\frac{2p^2}{(p+1)(p^2+1)} = \frac{A}{p+1} + \frac{Bp}{p^2+1} + \frac{C}{p^2+1}
$$

Постоянные A, B, C находим, приводя выражение в правой части к общему знаменателю и приравнивая коэффициенты при одинаковых степенях *p* в числителях правой и левой части:  $A = B = 1$ ;  $C = -1$ .

Возвращаясь к оригиналам, получаем *y*(*t*) = *e* -*t* + cos *t* – sin *t*.

Ввиду того, что реакция звена на импульсное или ступенчатое воздействие исчерпывающим образом характеризует линейное звено, в теории управления для них используются специальные термины.

*Импульсной весовой* характеристикой (весовой функцией) *q*(*t*) называется реакция звена на входной сигнал *x*(*t*) = δ(*t*).

*Импульсной переходной* характеристикой (переходной функцией) *p*(*t*) называется реакция звена на входной сигнал *x*(*t*) = 1(*t*).

Эти функции связаны соотношением

$$
q(t) = \frac{\mathrm{d}}{\mathrm{d}t}p(t),
$$

которое следует из равенства

$$
\delta(t) = \frac{\mathrm{d}}{\mathrm{d}t} \mathbf{1}(t).
$$

Отсюда вытекает, что при компьютерном моделировании весовую характеристику блока с ПФ  $Q(p)$ , т.е. реакцию на  $x(t) =$  $\delta(t)$ , можно получить, подавая единичный скачок на блок с ПФ  $pQ(p)$ . Другой способ - использовать сигнал с входа выходного интегратора схемы.

#### Методика выполнения работы

В первой части лабораторной работы исследуются схемы моделирования, показанные на рис. 4-а,-б,-в. Числовые значения параметра *k* приведены в таблице вариантов, начальные условия и значение с рассчитываются по формулам

$$
y_0 = -10 + 15k
$$
,  $c = \frac{1}{2 - 3k}$ .

Отчет по первой части работы должен содержать:

1. Схемы рис. 4 с заданными численными значениями  $y_0$ , k, c, описанные применительно к SIMULINK (с указанием блока входного сигнала и осциллографов).

2. Вывод формул для выходных сигналов каждой из схем. Таблицы и графики этих сигналов, координаты точки экстремума функции  $z(t)$  и тангенс угла её наклона в начале координат.

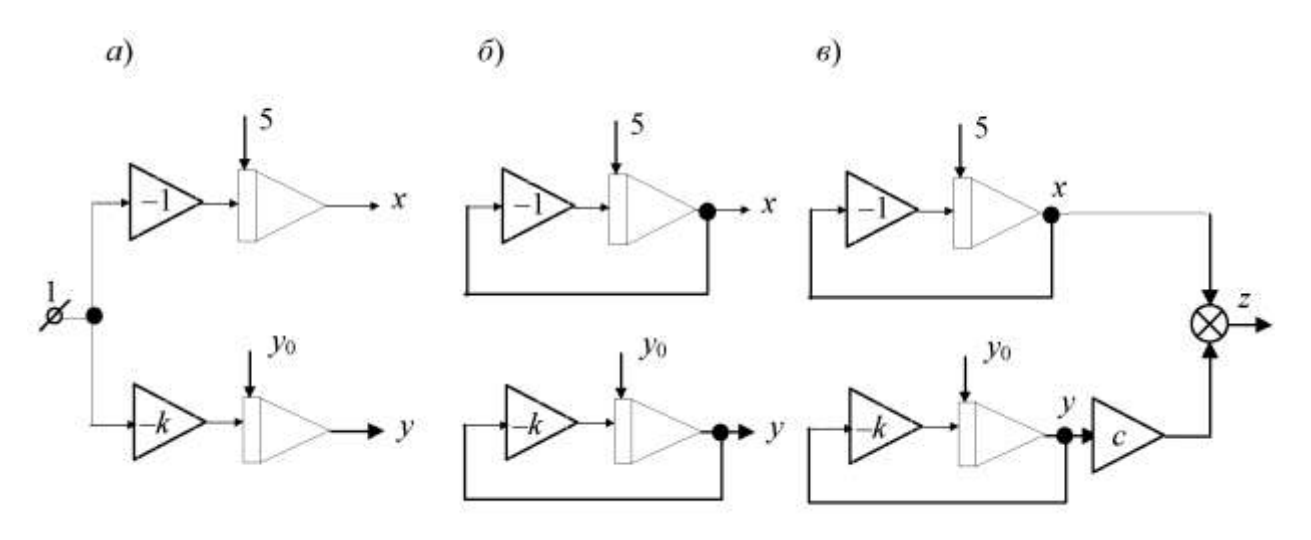

Рис. 4. Исследуемые схемы моделирования

Во второй части лабораторной работы исследуется линейное звено первого порядка, которое описывается дифференциальным уравнением

$$
\dot{y} + k y = b x.
$$

Параметры  $k$ ,  $b$  берутся из таблицы вариантов. В отчете требуется для заданных значений *k* и *b* найти теоретически выходной сигнал блока  $y(t)$ , если входной сигнал имеет вид:

a)  $x(t) = 1(t)$ , 6)  $x(t) = e^{-t}$ , 6)  $x(t) = \sin t$ , 2)  $x(t) = \delta(t)$ .

Отчет по второй части должен содержать:

1. Дифференциальное уравнение и передаточную функцию заданного блока.

2. Вывод формул  $y(t)$  для всех вариантов входного сигнала.

3. Таблицы и графики теоретических значений y(t) для всех случаев.

4. Схемы моделирования в пакете SIMULINK.

### Порядок выполнения работы

Первая часть.

1. С помощью пакета SIMULINK собрать схему рис. 4-*а*, коэффициенты усиления установить  $\boldsymbol{\mathit{H}}$ начальные условия. Наблюдать выходные сигналы схемы с помощью осциллографа **Scope.** Зарегистрировать с помощью осциллографа момент пересечения графиков *x*(*t*) и *y*(*t*)*,* сравнить его с теоретическим.

2.Собрать схему рис. 4-*б*. Для этого в предыдущей схеме (*а*) отключить входной сигнал и охватить каждый интегратор обратной связью. Наблюдать выходные сигналы интеграторов с помощью осциллографа, сравнить их с теоретическими.

3.Собрать схему рис. 4*-в.* Для этого взять сумматор, и усилитель с коэффициентом *с* и соединить их входы с выходами интеграторов из предыдущей схемы (*б*). Наблюдать осциллограмму сигнала *z*(*t*)*,* сравнить теоретические и экспериментальные координаты точки экстремума.

*Вторая часть.*

1.Построить схему моделирования, содержащую генератор входного сигнала и блок с заданной передаточной функцией.

2.Выбрать параметры (численный метод, время моделирования) и выполнить моделирование. Наблюдать результат моделирования в виде графика.

3.Получить переходные функции звеньев второго порядка с передаточными функциями:

 $1/(p^2 + b),$  $p/(p^2 + b),$  $1/(p^2 + ap + b),$  $1/(p^2 - ap + b).$ 

4.Выполнить те же пункты в пакете MATLAB, используя команды **step, impulse, lsim, plot**.

1. Какие блоки, объекты и системы называются линейными? Являются ли линейными следующие блоки: усилитель; интегратор; апериодическое звено; усилитель, включенный последовательно с лиолом: пассивная интегрирующая RC-цепочка?

2. Имеется интегратор нулевыми начальными условиями. Нарисовать вид выходного сигнала, если на вход интегратора полаются:

a)  $x(t) = 1(t)$ ,  $\tilde{\theta}$ )  $x(t) = \sin t$ ,  $g(x(t)) = \cos t$ .  $e^{t}$ ,  $x(t) = e^{t}$ ,  $\partial$ )  $x(t) = e^{-t}$ .  $e) x(t) = t$ ,  $x(t) = t^2$ .

3. Выполнить задание п. 2 для случая двух одинаковых последовательно включенных интеграторов.

4. Как подать выходной сигнал интегратора на вход Как осниллографа? изменить ллительность развертки осциллографа? Как наблюдать одновременно два сигнала?

5. Найти передаточную функцию усилителя, интегратора, апериодического последовательно звена, ДВУХ соединенных Написать соответствующие интеграторов. дифференциальные уравнения.

6. Найти передаточную функцию интегратора, полагая:

a)  $x(t) = \sin t$ .

 $\tilde{\theta}$ )  $x(t) = e^t$ .

6)  $x(t) = e^{-t}$ .

 $\chi(t) = t$ ,

7. Выполняя интегрирование, найти изображения по Лапласу сигналов  $e^t$ ,  $e^{-t}$ ,  $e^{-t} + e^{t}$ ,  $1 - e^{-t}$ .

8. Найти реакцию апериодического звена на сигналы из п. 7 и нарисовать соответствующие графики.

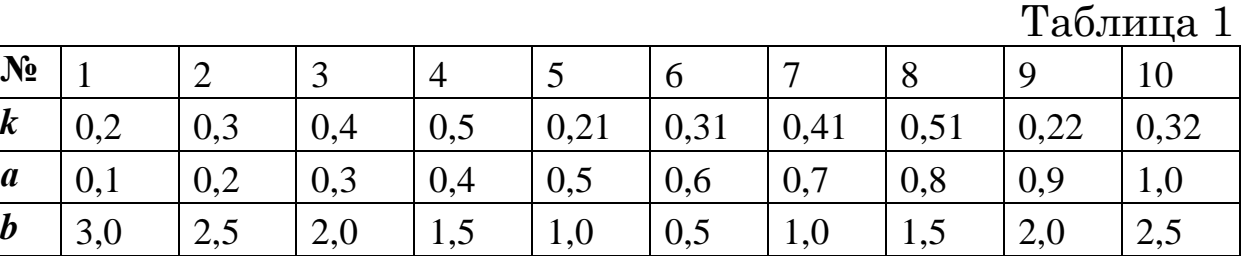

#### Таблица 2

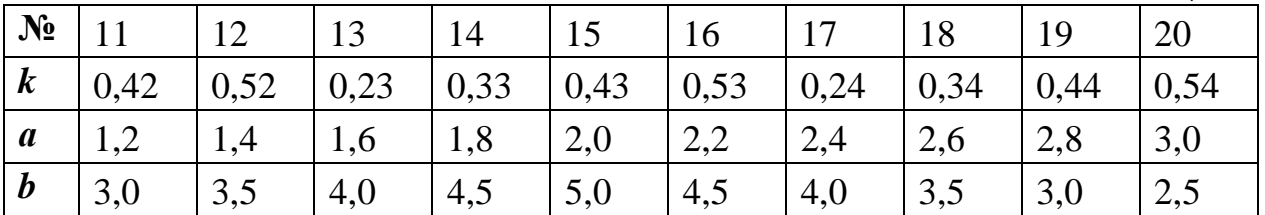

#### Таблина 3

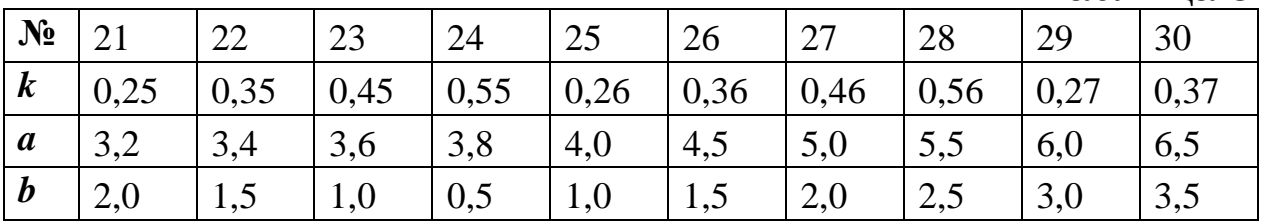

### **Литература**

1.Мироновский, Л.А. Моделирование линейных систем: Методические указания к выполнению лабораторных работ / С.- Пб.: ГУАП, 2007.

2.Эльсгольц Л.Э. Обыкновенные дифференциальные уравнения: Учебник для вузов / С.-Пб.: Изд-во «Лань», 2002.

3.Есипов А.А., Сазонов Л.И., Юдович В.И. Практикум по обыкновенным дифференциальным уравнениям. - М.: Вузовская книга, 2001.

4.Романко В. К. Разностные уравнения: Учебное пособие / -М.: БИНОМ. Лаборатория знаний, 2006.

5.Мироновский Л.А. Моделирование разностных уравнений: Учебное пособие / С.-Пб.: ГУАП, 2004.

6.Мироновский Л.А., Петрова К.Ю. Введение в MATLAB: Учебное пособие / С.-Пб.: ГУАП, 2006.